# Installation du service télé

Branchez une extrémité du câble Ethernet au port LAN du décodeur, et l'autre extrémité à un port LAN du modem.

Si vous utilisez un routeur, branchez le câble à un port LAN du routeur au lieu du modem.

- > **Passez en revue le contenu de votre trousse d'installation :** 
	- <sup>l</sup> 1 décodeur avec cordon d'alimentation
	- <sup>l</sup> 1 câble HDMI
	- **1** télécommande avec 2 piles
	- 2 câbles Ethernet
	- 2 adaptateurs CPL

Branchez une extrémité du cordon d'alimentation dans le décodeur et l'autre extrémité dans une prise de courant à proximité.

- > **Lisez toutes les instructions.**
	- <sup>l</sup> Choisissez la meilleure option d'installation selon l'emplacement du téléviseur et du modem.
	- <sup>l</sup> Suivez les étapes dans l'ordre indiqué.
	- <sup>l</sup> Repérez les prises dans votre maison.
- Installez le décodeur près du téléviseur. Branchez une extrémité du câble HDMI au Installez le décodeur près du téléviseur.<br>Branchez une extrémité du câble HDMI au Ethernet au port LAN du décodeur,<br>décodeur, et l'autre extrémité à un port HDMI du et l'autre extrémité à un port LAN du téléviseur (notez le port utilisé).

Dans le menu « INPUT » ou « SOURCE » de votre téléviseur, sélectionnez l'entrée qui correspond au port utilisé à l'étape 1.

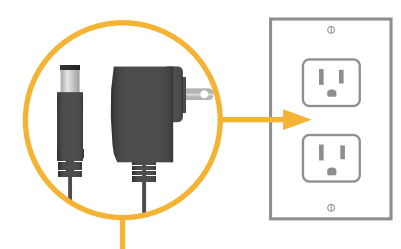

### Avant de commencer :

### > **Ressourceses**

 Vous trouverez des ressources de soutien supplémentaires à distributel.ca/fr/soutien.

Suivez les étapes suivantes si le téléviseur est **PRÈS** du modem. Sinon, suivez les étapes fournies au verso de ce guide.

Pour obtenir des conseils sur l'utilisation de l'enregistreur numérique personnel, la télécommande, le guide de programmation, la configuration du contrôle parental et d'autres renseignements utiles, visitez distributel.ca/fr/soutien.

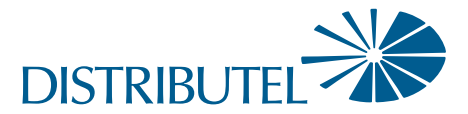

www.distributel.ca

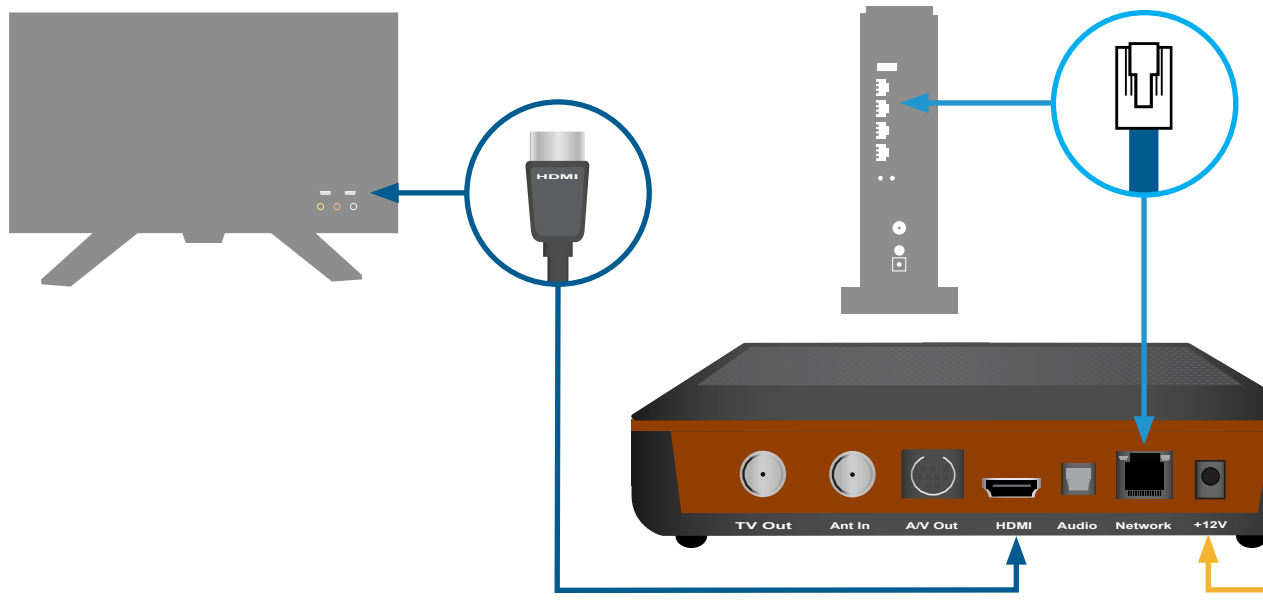

Après environ cinq minutes, le guide de Distributel s'affichera à l'écran.

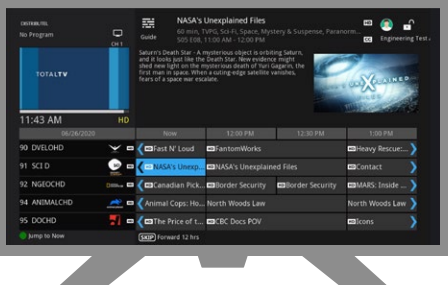

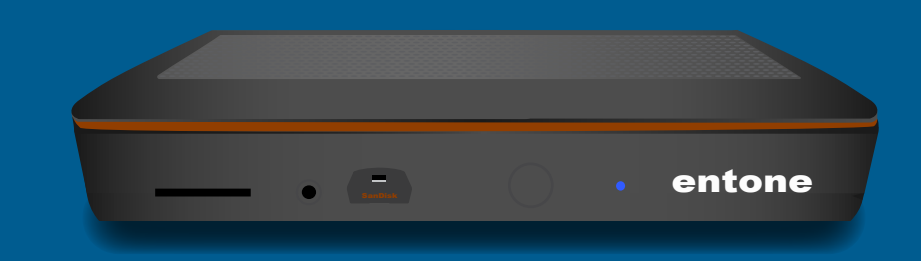

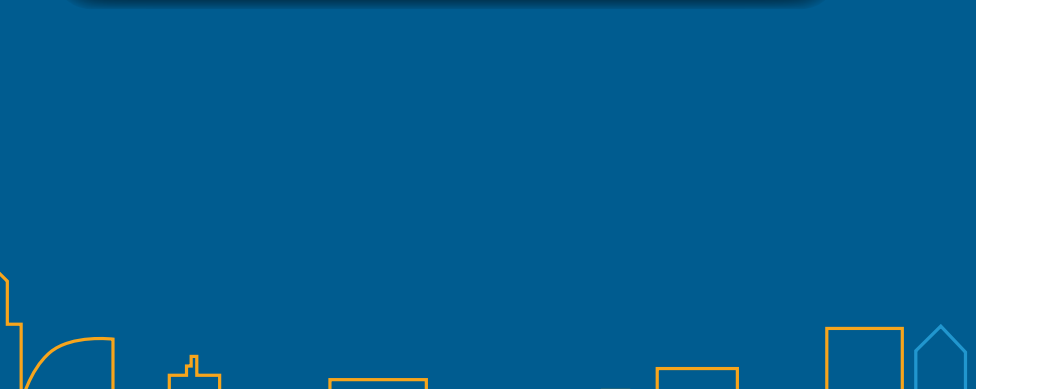

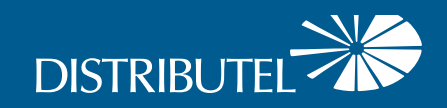

# **Guide d'installation du décodeur**

# **Entone 450**

## **Une fois ces trois étapes terminées, appuyez sur la touche « Menu » de la télécommande pour profiter de votre service télé.**

Installez le décodeur près du téléviseur. Branchez une extrémité du câble HDMI au décodeur, et l'autre extrémité à un port HDMI du<br>téléviseur (notez le port utilisé).

2

# Installation du service télé

Étapes à suivre si le téléviseur **N'EST PAS PRÈS** du modem.

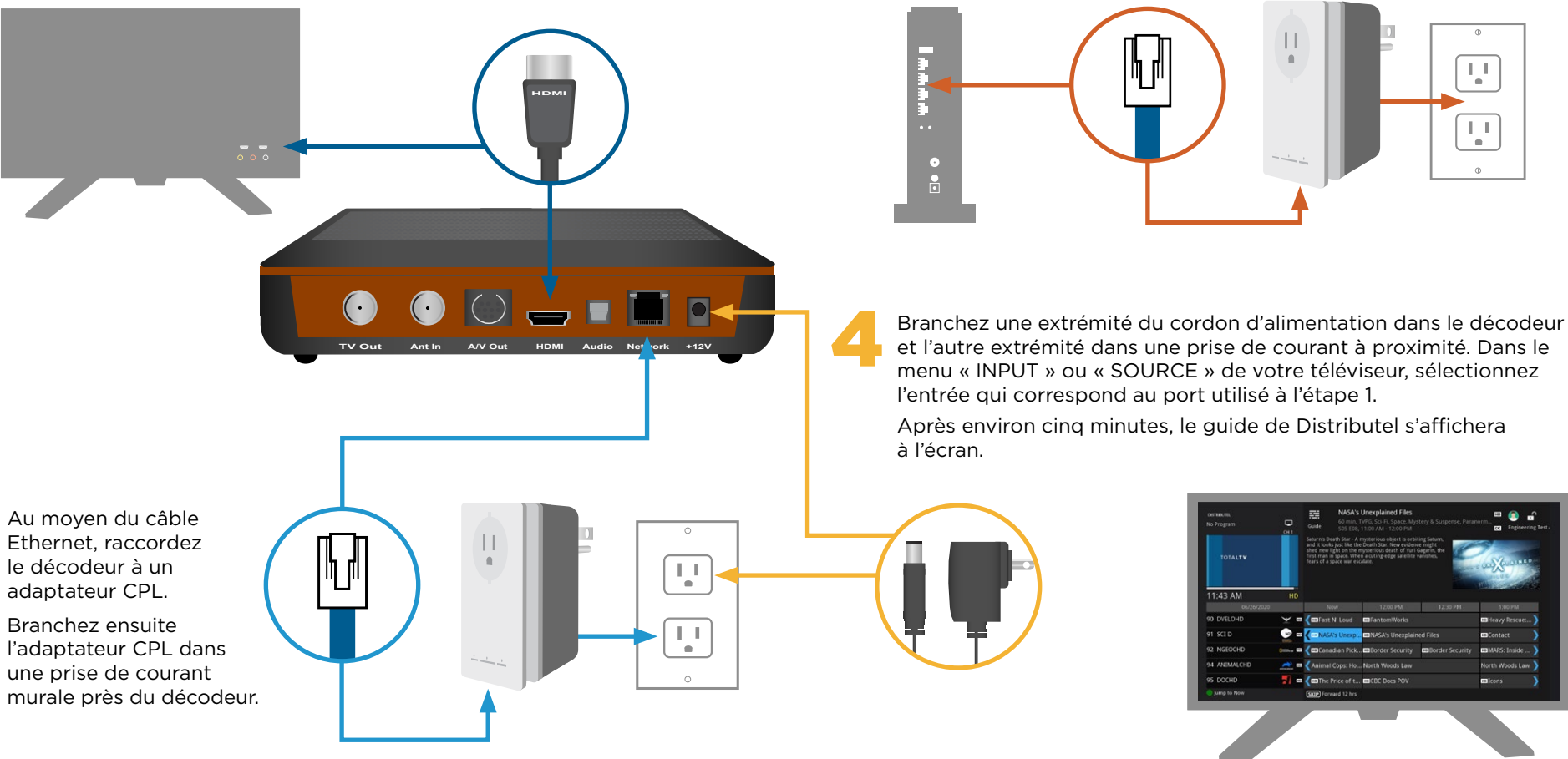

Branchez une extrémité du second câble Ethernet à un port LAN du modem (ou du routeur si vous en utilisez un) et l'autre extrémité au deuxième adaptateur CPL. Branchez l'adaptateur CPL dans une prise de courant murale près du modem.

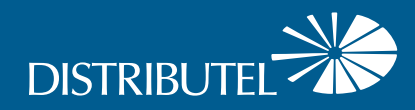

### Pour obtenir des renseignements sur nos produits et services, visitez distributel.ca

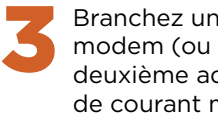

Pour obtenir des conseils sur l'utilisation de l'enregistreur numérique personnel, la télécommande, le guide de programmation, la configuration du contrôle parental et d'autres renseignements utiles, visitez distributel.ca/fr/soutien.

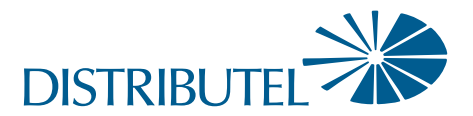

### **Une fois ces trois étapes terminées, appuyez sur la touche « Menu » de la télécommande pour profiter de votre service télé.**

Vous pouvez joindre le service à la clientèle au 1-877-810-2877

TOTAL**TV** fournit le service télé.

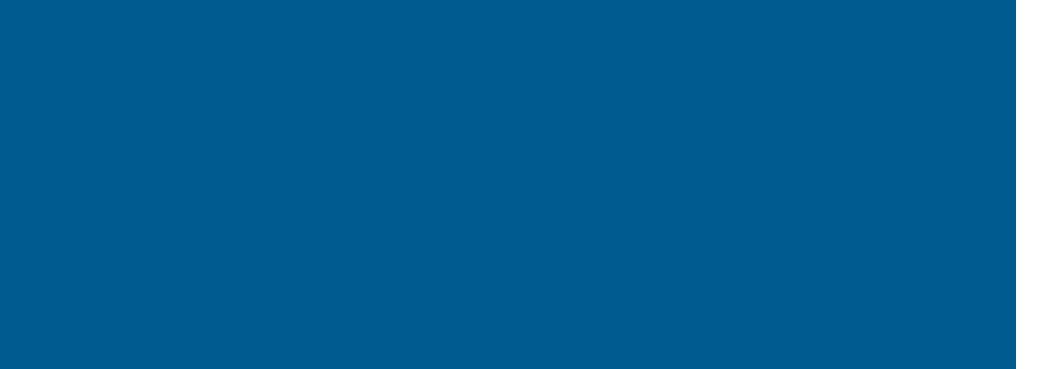